Tomáš Hála Tabulky v ConTeXtu: přístupy, možnosti, algoritmy

*Zpravodaj Československého sdružení uživatelů TeXu*, Vol. 29 (2019), No. 1-4, 24–43

Persistent URL: <http://dml.cz/dmlcz/150168>

### **Terms of use:**

© Československé sdružení uživatelů TeXu, 2019

Institute of Mathematics of the Czech Academy of Sciences provides access to digitized documents strictly for personal use. Each copy of any part of this document must contain these *Terms of use*.

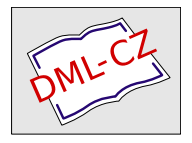

[This document has been digitized, optimized for electronic delivery](http://dml.cz) and stamped with digital signature within the project *DML-CZ: The Czech Digital Mathematics Library* http://dml.cz

Sazba tabulek trvale patří mezi obtížnější prvky při zpracování publikací. Příspěvek přináší přehled možností sazby tabulek v systému CONTEXT. Zabývá se srovnáním dostupných způsobů, starších i současných, konkrétně se jedná o prostředí table, tabulate, TABLE, xtables, srovnává jejich možnosti vzájemně i s "konkurenčním" L<sup>AT</sup>EXem.

Tabulky mohou být i generovány z dat v jiném formátu, velmi často z formátu CSV. Proto se příspěvek dále zabývá i možnými přístupy tzv. databázového zpracování.

Dále budou předvedeny některé jednoduché algoritmy, kterými lze snadno rozšířit stávající možnosti. Algoritmy budou prezentovány v jazyce Lua, jenž je součástí systému CONTEXT MkIV.

Klíčová slova: CONT<sub>EXT</sub>, L<sup>AT</sup>EX, srovnání, sazba, tabulky, table, tabulate, TABLE, xtables, CSV

# **Úvod**

Srovnáme-li nástroje sazby tabulek napříč implementacemi TEXu, uvidíme značně odlišné přístupy. Základní plain nedisponuje specializovanými prostředky pro sazbu tabulek, což ostatně vyplývá i ze skutečnosti, že "bible" T<sub>EXu</sub> (Knuth, 1986) se samotnou sazbou tabulek zabývá až v kapitole 22 nazvané Alignment, a to v souvislosti s obecnou problematikou zarovnání sazebního materiálu.

Způsob zápisu v plainu – i přesto, že je ve své podstatě přímočarý a zcela logický – patrně nikdy nebude prohlášen za uživatelsky přívětivý, neboť vyžaduje poněkud hlubší znalost systému a jeho chování.

Požadavek na tvorbu jednoduššího uživatelského prostředí vyústil v 80. letech minulého století vznikem nadstavby LATEX, která pro tabulkově orientovanou sazbu používá dvě základní prostředí – tabbing napodobující systém tabelačních zarážek psacího stroje, jež je vhodné pro pořadovou sazbu, a tabular pro běžné tabulky.

Od 90. let minulého století je k dispozici další nadstavba – ConTEXt. Jedná se, stejně jako u TEXu samotného, o volně šiřitelný software určený pro sazbu dokumentů s požadavkem vysoké kvality výstupního produktu. Základní vlastnosti verze MkIV této nadstavby byly představeny již dříve (T. Hála, 2013 a 2015).

# **ConTEXt: základní tabulky – table**

Nejstarším způsobem sazby tabulek je prostředí table. Ve srovnání s L<sup>A</sup>T<sub>E</sub>Xem má prostředí table nejblíže ke známému prostředí tabular. Namísto znaku &, který v IATEXu slouží k oddělování sloupců, zde příkazem \NC zahajujeme sazbu nového sloupce (NC je zkratka pro new column, nový sloupec).

### **Definice sloupců**

K určení vlastností jednotlivých sloupců jsou k dispozici kódy podobné prostředí tabular, pro sloupec lze však použít i více než jeden kód. Aby nedošlo k chybné interpretaci, svislá čára – v LATEXu používaná k aktivaci svislých linek – zde slouží pouze k oddělení definic jednotlivých sloupců. Kromě obdobných kódů jako v LAT<sub>EXU</sub>  $(c, 1, r, p)$  lze zadat i informaci o vyrovnání sloupců  $(s0, s1, s2, s3)$ , kde číslo je faktorem velikosti mezisloupcových mezer. Zde uvedené příklady se vyrovnáním sloupců v tomto prostředí nezabývají.

Ač historicky nejstarším, je prostředí table dosud funkčním způsobem sazby tabulek. Četnost jeho užití se však dnes již snižuje, vyspělejší prostředky (TABLE, xtables) nabízejí pohodlnější správu tabulek i s přístupem k jednotlivým buňkám. Užití prostředí table ilustruje následující kód s výstupem na obrázku 1.

```
\starttable[|r|p(0.6\textwidth)|]\HL
\NC Podle úpravy:
       \NC pořadově sázené, otevřené, uzavřené,
           s členícími linkami\,\dots
             \MR
\NC Podle účelu:
       \NC formuláře, bilance, knižní, časopisecké\,\dots
             \MR\HL
\NC Podle nástroje:\NC ~\FR\HL[2]
\NC \LaTeX: \NC tabbing\MR
\NC \NC tabular + halda balíčků\MR\HL
\NC \ConTeXt: \NC tabulate\MR
\NC \NC table, TABLE, xtables:\MR\HL
\NC Lua:\NC neomezené možnosti:\MR\HL[3]
\stoptable
```
### **Vyrovnávání řádků**

Ukázka z obrázku 1 nemá správně vyrovnán první řádek, neboť všechny řádky jsou vyrovnávány příkazem \MR, sloužícím jako pro horní, tak pro dolní vyrovnání běžného řádku. Jiné způsoby vyvoláme příkazy \SR, rovněž horní i dolní, ale s využitím u oddělovacích řádků, \FR pouze pro horní vyrovnání, \LR pouze pro dolní vyrovnání a \NR bez vyrovnání (Otten a Hagen, 2006).

| formuláře, bilance, knižní, časopisecké<br>Podle účelu:<br>Podle nástroje:<br>$L^{AT}$ <sub>F</sub> X:<br>tabbing<br>tabular + halda balíčků<br>ConTrXt:<br>tabulate<br>table, TABLE, xtables:<br>neomezené možnosti:<br>Lua: | Podle úpravy: | pořadově sázené, otevřené, uzavřené, s členícími<br>linkami |
|----------------------------------------------------------------------------------------------------|---------------|-------------------------------------------------------------|
|                                                                                                    |               |                                                             |
|                                                                                                    |               |                                                             |
|                                                                                                    |               |                                                             |
|                                                                                                    |               |                                                             |
|                                                                                                    |               |                                                             |
|                                                                                                    |               |                                                             |
|                                                                                                    |               |                                                             |

Obrázek 1: Tabulka vytvořená prostředím table.

V ukázce provedeme dvě změny ve vyrovnání řádků (modře zvýrazněné příkazy), výsledek představuje obrázek 2.

```
\starttable[|r|p(0.6\textwidth)|]
\NC Podle úpravy:
       \NC pořadově sázené, otevřené, uzavřené,
           s členícími linkami\,\dots\FR
\NC Podle účelu:
       \NC formuláře, bilance, knižní, časopisecké\,\dots
               \SR\HL
\NC Podle nástroje:\NC\MR\HL[2]
\NC \LaTeX \NC tabbing\MR
\NC \NC tabular + halda balíčků\MR\HL
\NC \ConTeXt: \NC tabulate\MR
\NC \NC table, TABLE, xtables\MR\HL
\NC Lua:\NC neomezené možnosti\MR\HL[3]
\stoptable
```
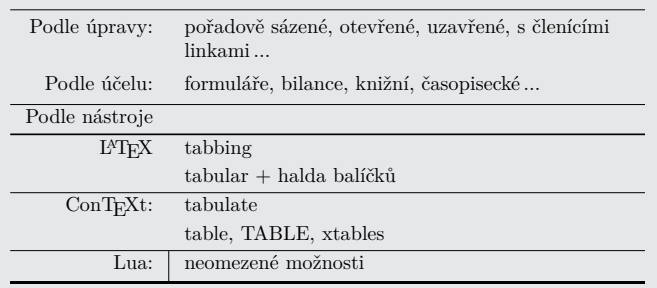

Obrázek 2: Tabulka (table) se změnou vyrovnání řádků.

### **Vyznačování sloupců, svislé linky**

Pokud chceme, aby v daném místě byl sloupec ohraničen svislou linkou, použijeme namísto příkazu \NC příkaz \VL (vertical line, svislá linka). Tento způsob se ukazuje jako poněkud nepraktický, pokud sazeč nemá předem rozmyšleno, kde se budou linky nacházet a kde nikoliv.

#### **Vodorovné linky**

Předchozí ukázky obsahují dosud nezmíněný příkaz \HL vytvářející vodorovné linky. Jeho nepovinný parametr slouží k určení stupně tloušťky čáry. Přípustné hodnoty jsou 1, 2, 3. I přesto, že tento způsob uživatele určitým způsobem omezuje, pro běžnou práci postačuje.

# **ConTEXt: pořadová sazba – tabulate**

Prostředí tabulate pro pořadovou sazbu vychází z prostředí table – s tabulkou pracujeme úplně stejně (způsob definice sloupců, ohraničení sloupců atd.), máme však k dispozici širší repertoár formátovacích povelů a parametrů. Toto prostředí lze využít pro tabelaci. Podrobnější popis uvádí Otten a Hagen (2006), další inspiraci přináší například Mahajan (2007 a 2008).

# **ConTEXt: Natural Tables – TABLE**

Natural tables (přirozené tabulky) vznikly o něco později a autor CONT<sub>EXTU</sub> Hans Hagen se inspiroval jazykem HTML. Z následujícího příkladu a jeho výstupu na obrázku 3 je patrné, jak se jednotlivé značky používají.

#### \bTABLE

```
\bTR\bTD Česká republika\eTD\bTD CZ \eTD\bTD 10 500 000\eTD\eTR
\bTR\bTD Slovenská republika\eTD\bTD SK \eTD\bTD 5 410 000\eTD\eTR
\bTR\bTD Polská republika\eTD\bTD PL \eTD\bTD 38 500 000\eTD\eTR
\eTABLE
```
Vidíme zde sice náhradu slov start a stop za b a e oproti běžným zvyklostem v ConTEXtu, ale mocný příkaz \setupTABLE, kterým lze elegantně nastavit řadu vlastností tabulce jako celku i jejím jednotlivým částem, je k dispozici.

| Ceská republika                  | $ CZ 10\ 500\ 000 $ |
|----------------------------------|---------------------|
| Slovenská republika SK 5 410 000 |                     |
| Polská republika                 | $ PL 38\,500\,000 $ |

Obrázek 3: Výsledný tvar tabulky s implicitním nastavením.

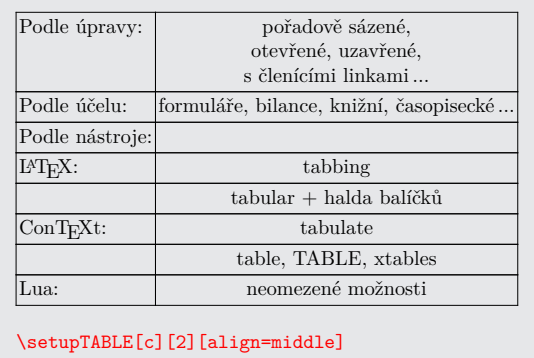

Obrázek 4: Tabulka s centrovaným druhým sloupcem.

|                                  | Podle úpravy: pořadově sázené,          |  |
|----------------------------------|-----------------------------------------|--|
|                                  | otevřené, uzavřené,                     |  |
|                                  | členícími linkami                       |  |
| Podle účelu:                     | formuláře, bilance, knižní, časopisecké |  |
| <sup>o</sup> odle nástroje       |                                         |  |
| LAT <sub>F</sub> X:              | tabbing                                 |  |
|                                  | tabular + halda balíčků                 |  |
| ConTrXt:                         | tabulate                                |  |
|                                  | table. TABLE. xtables                   |  |
| Lua:                             | neomezené možnosti                      |  |
|                                  |                                         |  |
| \setupTABLE[r][odd][offset=-2dd] |                                         |  |

Obrázek 5: Tabulka se záporným vnitřním okrajem.

#### **TABLE – nastavení vlastností**

Příkaz \setupTABLE má velmi pružnou syntaxi. Můžeme jím nastavovat vlastnosti celé tabulky, jednotlivých řádků, sloupců či buněk. Zápis je poměrně pohodlný a především se jedná o koncepční přístup při definici vlastností sazby.

Ukázky na obrázcích 4–7 postupně předvedou vybrané vlastnosti z velmi rozsáhlého repertoáru. Pro lepší pochopení uveďme, že prvním parametrem udáváme, zda definujeme sloupce (c) či řádky (r), druhým parametrem číslo sloupce nebo řádku, případně můžeme použít označení first, last a třetí parametr pak obsahuje nastavení vlastností.<sup>1</sup>. Záporná čísla slouží k počítání sloupců či řádky od konce tabulky.

 $1$ Zde je potřeba zmínit, že hodnoty left a right u atributu align udávají poněkud netradičně umístění praporku, nikoliv zarovnání okraje.

| Podle úpravy:   | pořadově sázené,                         |
|-----------------|------------------------------------------|
|                 | otevřené, uzavřené,                      |
|                 | <mark>s členícími linkami </mark>        |
| Podle účelu:    | formuláře, bilance, knižní, časopisecké  |
| Podle nástroje: |                                          |
| $L^{AT}$ FX:    | tabbing                                  |
|                 | tabular + halda balíčků                  |
| ConTrXt:        | tabulate                                 |
|                 | table, TABLE, xtables                    |
| Lma:            | neomezené možnosti                       |
|                 | \setupTABLE[r][1,last][background=color, |
|                 | backgroundcolor=yellow]                  |

Obrázek 6: Tabulka s barevným pozadím prvního a posledního řádku.

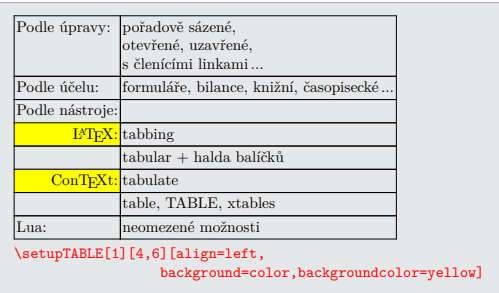

Obrázek 7: Tabulka s barevným pozadím u vybraných buněk.

Speciálním případem je situace, kdy první parametr obsahuje číslo. Tím říkáme, že určujeme vlastnosti konkrétní buňky či buněk. První parametr pak chápeme jako sloupcovou souřadnici, druhý jako řádkovou.

#### **Zarovnání čísel v prostředí TABLE**

S požadavkem na zarovnání hodnot na desetinnou čárku (nebo tečku či jiný znak) se sazeči setkávají poměrně často. Nejedná se o zcela triviální problém, avšak prostředí TABLE nabízí relativně jednoduché řešení, jak ukazují poslední dva příkazy v kódu na obrázku 8. Zbývající příkazy zajišťují vodorovné i svislé linky. Další příklady popisuje například Egger (2003).

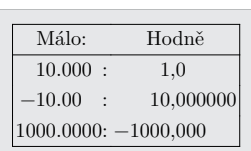

```
\setupTABLE[frame=off]
\setupTABLE[column][first][leftframe=on]
\setupTABLE[column][last][rightframe=on]
\setupTABLE[row][first][topframe=on]
\setupTABLE[row][first,last][bottomframe=on]
\setupTABLE[column][1][alignmentcharacter={.},
                     aligncharacter=yes,align=middle]
\setupTABLE[column][2][alignmentcharacter={,},
                     aligncharacter=yes,align=middle]
```
 $\Omega$ brázok  $\Omega$ <sup>.</sup> Tabulka se čísly za Obrázek 8: Tabulka se čísly zarovnanými podle požadavku.

#### $\sum_{\text{L}}\sum_{\text{L}}\sum_{\text{L}}\sum_{\text{L}}$  $\text{Conf}\text{-}\text{Xt:}$  Extreme Tables –  $\texttt{xtables}$

\setupTABLE[column][first][leftframe=on]

Jedná se o nejnovější a doporučovaný nástroj, který rozšiřuje možnosti tabulkové sazby o další nástroje (Hagen, 2015). Koncept strukturních značek odpovídá logice prostředí table. Rozsah tohoto příspěvku bohužel neumožňuje představit zde všechny zajímavé vlastnosti.

Následující úsek kódu představuje ukázku jednoduché tabulky vytvořené v prostředí xtables (převzato od Hagena, 2015).

```
\startxtable[offset=1cm]
 \startxrow
  \startxcell one \stopxcell
  \startxcell two \stopxcell
 \stopxrow
 \startxrow
  \startxcell alpha \stopxcell
  \startxcell beta \stopxcell
 \stopxrow
\stopxtable
```
# **Zpracování CSV**

Ve všech dosud uvedených příkladech jsme předpokládali, že data jsou součástí zdrojového textu sázeného v jazyce CONTEXT, případně vložena příkazem **\input** z jiného souboru. Často se však lze setkat se situací, kdy máme data ve formátu CSV a nechce se nám tato data ručně ani automatizovaně značkovat.

### **Formát CSV**

CSV (comma separated values) je formát uložení dat v souboru, ve kterém řádky představují záznamy a v rámci řádků jsou jednotlivé hodnoty jednotně odděleny čárkou jakožto dohodnutým oddělovačem. Formát CSV není popsán žádnou normou, existuje k němu však specifikace (Shafranovich, 2016). Dnes se název formátu zobecňuje na všechna podobná data nezávisle na zvoleném oddělovacím znaku. Někteří autoři (Korpela, 2016; Raymond, 2016) však používají jiná označení, například obecné DSV (delimiter separated values) nebo konkrétnější TSV (tabulator separated values).

#### **Modul database**

Modul database (autor Hans Hagen, soubor m-database) je dostupný například v distribuci T<sub>E</sub>Xlive nebo na stránkách CONT<sub>EXTu</sub> (přispěvatelé CG, 2017). Distribuovaná verze modulu m-database.mkiv obsahuje dataci 2010, verze souboru m-database.lua nese označení 1.001. Není známo, zda autor modul dále vyvíjí či nikoliv, lze jej však i přes jen velmi stručnou dokumentaci prakticky používat.

Miklavec (2016) uvádí dosud neřešený rozpor se specifikací CSV (Shafranovich, 2016): Podle specifikace totiž může buňka, je-li správně označena uvozovkami, vést přes více řádků. Víceřádkový obsah jedné buňky však není implementován, a proto je pak výsledná tabulka chybně formátována.

#### **Připojení modulu database, definice čtení a zobrazení tabulky**

Modul database připojíme v preambuli, a to obvyklým způsobem:

#### \usemodule[database]

Poté uvedeme, jak se mají data správně načíst a jak má být tabulka sázena na výstupu. Obojí definujeme parametry příkazu \defineseparatedlist, jehož prvním parametrem pojmenujeme zapsané vlastnosti a zároveň, jak ukážeme dále, vytváříme speciální příkazy, kterými ohraničujeme oblast formátu CSV.

Běžná definice pro konverzi formátu CSV do prostředí TABLE může vypadat takto:

```
\defineseparatedlist[CSV]
```

```
[separator=;,
before=\bTABLE,after=\eTABLE,
first=\bTR,last=\eTR,
left=\bTD,right=\eTD]
```
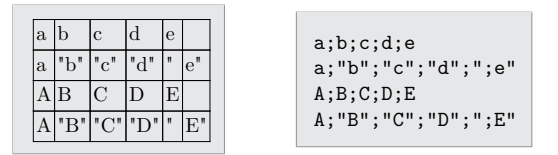

Obrázek 9: Data ve formátu CSV se čtyřmi řádky a pěti sloupci.

Získali jsme výstup (viz obrázek 9), z něhož je patrné, že uvedená definice nebyla dokonalá. Uvozovky, které ohraničují řetězce, nebyly vzaty v potaz. Závadu napravíme doplněním parametru quotechar, čímž dostaneme správný výsledek, viz obrázek 10.

```
\defineseparatedlist[CSV]
  [separator=;, quotechar=",
  before=\bTABLE,after=\eTABLE,
   first=\bTR,last=\eTR,
   left=\bTD,right=\eTD]
```
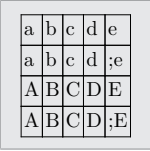

Obrázek 10: Data ve formátu CSV se čtyřmi řádky a pěti sloupci – oprava.

V definici nového prostředí CSV jsme uvedli příkazy známé z prostředí TABLE. Tím jsme nyní získali možnost tabulky pohodlně formátovat a graficky upravovat pomocí příkazu \setupTABLE.

#### **Dva způsoby psaní příkazu**

Jak již bylo zmíněno, příkazem \defineseparatedlist[CSV][...] definujeme chování prostředí pro sazbu tabulky dat ve formátu CSV, které se uplatní mezi \startseparatedlist[CSV] a \stopseparatedlist. Můžeme však také použít stručnější způsob zápisu:

```
\startCSV
a;b;c;d;e
a;"b";"c";"d";";e"
A;B;C;D;EA;"B";"C";"D";";E"
\stopCSV
```
#### **Konverze LATEXové tabulky do ConTEXtu**

Před více než 15 lety autor tohoto příspěvku sázel v L<sup>A</sup>TFXu. Jedním z vysázených děl byla učebnice o radioaktivitě (J. Hála, 1999), jejíž autor nyní připravuje nové vydání. Je potřeba s co nejmenší námahou tyto LATEXové tabulky převést, resp. použít v CONTEXTu.

Takto vypadal původní LATEXový zdrojový text:

```
\begTAB{Přehled nuklidů transfermiových prvků.}{trfe}{%
\begin{center}\setlength{\tabcolsep}{1mm}\def\arraystretch{1.2}
\let\hp=\hphantom
\small\sf\begin{tabular}{|c|l|l|c|l|} \hline
\frac{9}{6} ~ –
 Z
    \& známé \& izotop \& T (s)
         & reakce\\
    & izotopy (A) & s~nejdelším T&
         \& \\[2.5mm]\hline\hline
101 & 248--259 & \(^{258}\)Md & 55 dní
         \& \\\({c_{255}}\)Es(\(\alpha\),n)\\\hline102 & 250--259 \& \ \{(^{255}\})No & 185\hp{,00000}
         \& \\\hat{244}\D\nu(\frac{16}{)0, -5n}\\h\n\hline103 & 252--262 \& \(\{\{256\}\})Lr \& \hbox{\bf 0}45\hbox{\bf 0},00000}
         \& \\\hat{243}\\mathrm{Am}(\hat{18}\)\mathrm{On},\check{5n}\\mathrm{line}104 & 253--262 \& \(\{\{261\}\)\Rf \& \h\text{0}\{65\h\text{h}\}(0,00000\}\& \\\({^248}\)\Cm(\({^18}\))0,~5n)\\\\hline105 & 255--258, 260--263 & \(^{262}\)Db & \hp{0}34\hp{,00000}
         \& \\\hat{249}\\B{k(\frac{18}{0, -5n})\hline{}106 & 258--261, 263 \& \{^{(263)}\Sg & \hp{00}0,9\hp{0000}
         \& \\\hat{249}\\)Cf(\(\hat{18}\)\,0,-4n)\\\hline107 & 261, 262, 264 \& \(\{\{262\}\)\Bh \& \h\n\h\n\phi\{00\}0,0061\h\n\phi\{0\}\& \\\({\uparrow}{209}\)Bi(\({\uparrow}{54}\)Cr,~2n)\\\hline
108 & 264, 265, 267, 269 & \(^{269}\)Hs & \hp{0}19,7\hp{0000}
         & produkt \(\alpha) přeměny (\{\frac{273}\}\)110\\hbarine
109 & 266, 268 \frac{\{( \frac{266}{\N} \times \hbar p}{00}0,0034\hbar p}{0}\& \\\hat{209}\\Big(\frac{59}\{Fe, -n}\\\hline110 & 269, 271--273 \& \{^{(269\})110\& \hbox{hb{00}0.0027\hbox{hb{0}}}\\& \\\({208}\)\Pb(\({262}\))Ni, -n)\\\hline111 & 272 \frac{\{( \frac{272}{111\& \hbar_0}00}\0,0015\hbar_0}\& \(\hat{209}\)\Big(\(\hat{64}\)\Ni, ~n)\\\hline
112 & 272 \sqrt{(272})112\sqrt{\hbar\sqrt{00}}0,00028\& \\\hat{208}\Dph(\frac{70}\Zn,-n)\}\h\nthicklines\frac{9}{6} ~ +
\end{tabular}\end{center}}{}
\endTAB
```
Na tabulku zapsanou v LATEXu může určitým způsobem pohlížet také jako na data typu CSV. Pro oddělení sloupců slouží znak & a pokud fyzicky tabulku

uspořádáme po řádcích $^2,$  nic nebrání použití modulu  $\tt database$  pro zpracování dat tabulky.

Nyní si pomocí příkazu \defineseparatedlist připravme prostředí pro sazbu L<sup>A</sup>TEXových tabulek:

```
\defineseparatedlist[LTX][separator=&.
  before=\bTABLE,after=\eTABLE,
   first=\bTR,last=\eTR,left=\bTD,right=\eTD,
```
setups=unix]

V původním vydání bylo matematické prostředí sázeno dvojicí příkazů \( a \), tyto příkazy je totiž možno v LATEXu předefinovat podle vlastních představ. V ConTEXtu však tato dvojice příkazů není implementována. Abychom nemuseli tyto příkazy ručně nebo jinak nahrazovat za tradiční \$, vytvoříme si jejich vlastní definice, v nichž vysázíme "dolary" za pomoci jazyka Lua:

```
\def\({\startluacode context("$") \stopluacode}
\def\){\startluacode context("$") \stopluacode}
```
Zároveň s tím se elegantně zbavíme nežádoucích L<sup>A</sup>TEXových příkazů, kterými jsou data v tabulkách hojně opatřena:

#### \def\hline{}

 $\delta$ 

```
%\begTAB{Přehled nuklidů transfermiových prvků.}{trfe}{%
%\begin{center}\setlength{\tabcolsep}{1mm}\def\arraystretch{1.2}
%\small\sf\begin{tabular}{|c|l|l|c|l|} \hline
\frac{9}{6} ~ -
\setupTABLE[column][each][align={low,middle}]
\startLTX
 Z & \text{známé} & \text{izotop} \& \text{T (s)} \& \text{reakce} \& \text{ }& izotopy (A) & s~nejdelším \&\lceil 2.5mm \rceil \hline\hline
101 & 248--259 \& \ \ \ \ \ \ \ \ \ \ \ \ \ \ \ \ \ \ \ \ (^{258}\)Md & 55 dní
        & \langle\langle\langle\langle\rangle\rangle\rangle\langle\langle\rangle\rangle\rangle\langle\langle\rangle\rangle\rangle102 & 250--259 \{ \binom{4}{00000}& \binom{244}{\nu(\binom{16}{0, -5n})\ \hline{}
```

```
...
```

```
\stopLTX
```

```
\frac{9}{2} ~ +
```

```
%\end{tabular}\end{center}}{}
```
%\endTAB

Výslednou tabulku vysázenou CONTEXTem ukazuje obrázek 11.

Nevyhnuli jsme se ruční editaci, neboť bylo nutné ještě deaktivovat použitá LATEXová prostředí a naopak aktivovat prostředí ConTEXtové. I přesto, že je možné i toto řešit programově, jeví se ruční editace zatím i při desítkách tabulek jako rychlejší.

 $^{2}\mathrm{V}$ uvedené ukázce kódu původní tabulky máme řádky tabulky rozděleny na více řádků.

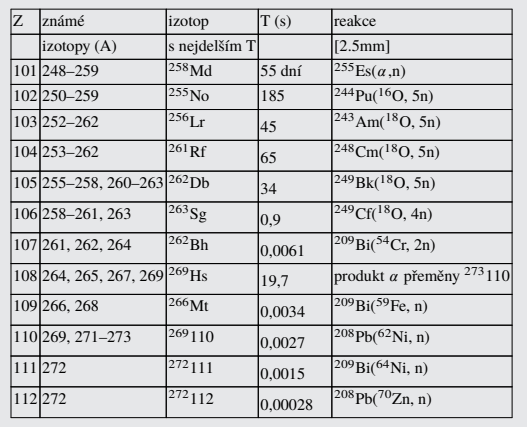

Obrázek 11: Přehled nuklidů transfermiových prvků po vysázení CONT<sub>EXTem</sub> bez dalších typografických úprav.

#### **Zpracování dat z externího souboru**

Dosavadní ukázky vycházely z předpokladu, že data jsou součástí zdrojového textu. Získat data z externího souboru však lze také:

\processseparatedfile[TSV][filename]

## **ScanCSV a HandleCSV**

Problematikou zpracování souborů ve formátu CSV, zejména pro vlastní školské potřeby, se zabývá Jaroslav Hajtmar. Na konferencích TEXperience v r. 2012 a ConTEXt Meeting v r. 2013 prezentoval svou knihovnu ScanCSV (Hajtmar, 2012, soubor t-scancsv.lua). Dnes však tuto knihovnu sám autor již považuje za zastaralou a nahradil ji novější verzí nazvanou HandleCSV, která se skládá ze dvou souborů t-handlecsv.lua a t-handlecsv-tools.lua. Na jejím současném vývoji se podílí dále Pablo Rodriguez. Zatím se jedná však spíše o soukromý, méně známý projekt s domovskou stránkou (Rodriguez, 2016), z níž vede odkaz na GitHub, kde zájemce nalezne zdrojový kód a stručnou dokumentaci.

Na jednoduchém příkladu se můžeme podívat, jak lze s knihovnou HandleCSV pracovat. Vstupní data a požadovaná výstupní sestava jsou na obrázku 12. Data zpracujeme následujícím zdrojovým kódem.

```
\usemodule[handlecsv]
\setheader
\opencsvfile{a.csv}
```
Obrázek 12: Vstupní data a požadovaná výstupní sestava.

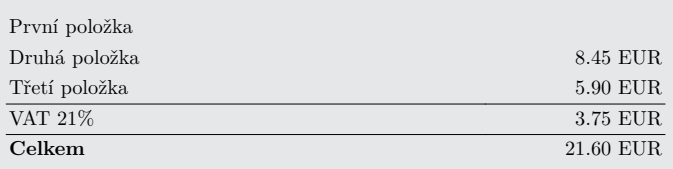

Obrázek 13: Výsledná tabulka obsahující část faktury.

```
\starttext
  \startbuffer[loop]
    \cA\ \cB\ was born on \cC.\crlf
  \stopbuffer
   \doloop{\getbuffer[loop]%
          \nextrow\ifEOF\exitloop\fi}
\stoptext
```
# **Tabulkový procesor – modul spreadsheet**

Modul spreadsheet (autor Hans Hagen, soubor m-spreadsheet) umožňuje podle očekávání provádět jednoduché výpočty. Je dostupný v distribuci TEXlive i na webových stránkách CONTEXT Garden. Modul je udržován, ale jeho další vývoj neprobíhá. Dokumentace (Hagen, 2016) je aktualizována, ale po jistou dobu nebyla pro drobnou technickou závadu zařazována do distribuce.

Příkazy \startcell a \stopcell ohraničují prostředí buňky, do níž se nepíše text k sazbě v jazyce TEX, ale v jazyce Lua, v němž jsou příslušné výpočty vyhodnocovány. Jedná se o velmi zajímavé a elegantní řešení, avšak méně pohodlné, pokud sázená tabulka obsahuje větší množství "T<sub>EX</sub>ového" textu a méně výpočtů, neboť všechny texty je potřeba opatřit uvozovkami. Autor modulu sám doporučuje jeho použití jen pro menší výpočty, například faktury (Hagen, 2016). Jeho příklad v drobné úpravě uvádíme i zde, výsledek přináší obrázek 13.

```
\startspreadsheettable[test][frame=off]
 \startrow
  \startcell[align=flushleft,width=8cm] "První položka" \stopcell
  \startcell[align=flushright,width=3cm] @ "0.2f EUR" 3.50 \stopcell
 \stoprow
 \startrow
  \startcell[align=flushleft] "Druhá položka" \stopcell
  \startcell[align=flushright] @ "0.2f EUR" 8.45 \stopcell
 \stoprow
 \startrow
  \startcell[align=flushleft] "Třetí položka" \stopcell
  \startcell[align=flushright] @ "0.2f EUR" 5.90 \stopcell
 \stoprow
 \startrow[topframe=on]
 \startcell[align=flushleft] "VAT 21\percent" \stopcell
 \startcell[align=flushright] @ "0.2f EUR" 0.21*sum(B) \stopcell
 \stoprow
 \startrow[topframe=on]
  \startcellalign=flushleft] "\bf Celkem" \stopcell
 \startcell[align=flushright] @ "0.2f EUR" sum(B) \stopcell
 \stoprow
\stopspreadsheettable
```
### **Vlastní řešení**

Nyní zde předvedeme speciální řešení zhotovené pro jednu zakázku obsahující ekonomická data, která mají být prezentována jednak tabulkou, jednak grafem.

Zákazník však zpočátku nebyl schopen přesně formulovat požadavky, nebylo jasné, jakou formou se budou data prezentovat, ani jak dlouhá časová řada má být prezentována. K tomu přistoupily i požadavky na snadnou správu, konkrétně obecnou datovou strukturu, s pružným přístupem a indexovatelnou, a také na snadnou editaci zdrojového textu, která musela být jednoduchá.

Pro vstupní data byl navržen tento formát:

```
\tabulka[][title="Pracoviště A",
data=
RS 2517000 2515000 2386000 1954000
PU 4.57 4.62 4.65 4.05
PKL 361 491 392 268
PK 6699 5508 9475 6012
]
```
Původní úvaha spočívala v načítání dat do dvourozměrného pole s obvyklým oddělovačem řádků.<sup>3</sup> Pokud jsou však data předána ke zpracování ve formě atributu v parametrech, jsou součástí zdrojového kódu, předzpracována *inputprocesorem*, a tudíž se znak Line Feed změní na mezeru. Pro zjednodušení implementace bylo načítání doplněno o pevně danou konstantu udávající počet sloupců. Toto řešení bylo možno použít proto, že všechny zákazníkovy tabulky měly stejný počet sloupců.

Tabulku vysázíme pomocí CONTEXTového makra propojeného s funkcí napsanou v jazyce Lua:

#### \def\tabulka[#1][#2]{

```
\ctxlua{userdata.tabulka('#1','#2')}}
```
Pro vykreslení sloupcového grafu potřebujeme následující definice:

```
\def\grafwidth{0.5}
\def\graf#1#2{%
  \def\koef{\csname#1koef\endcsname}
  \startcolor[#1color]
  \vrule width\grafwidth cc height #2dd\
  \stopcolor
}
```
Následuje zdrojový kód funkce tabulka napsaný v jazyce Lua. Protože se jedná o starší projekt, naleznete zde generování tabulky starším způsobem, tj. pomocí prostředí table.

```
function userdata.tabulka(keywords, keyvals)
   keyword options = utilities.parsers.settings to array(keywords)
  named values = utilities.parsers.settings to hash(keyvals)
   context.pracoviste(string.unquoted(named_values["title"]))
   local roky = \{2010, 2011, 2012, 2013\}roku,kolikroku,delim = #roky,3,','
   t = string.split(named_values["data"],"")
   context("\\bgroup\\setupbodyfont[8dd]
      \{\statile[s2|p(15cc)|s3w(4cc)c|w(4cc)c|w(4cc)c|]"\}context("\\NC")
   for r=roku-2,roku do
     context("\\NC")
     for i=r,#t-1,roku do -- 1., ., 11. ... údaj
       if t[i]~="x" then
          context("\\grad[".t[i-r+1].."]{\lambda[1...t[i].."]}\\csname "..t[i-r+1].."koef\\endcsname}}%")
       end
```
<sup>3</sup>Řešení bylo provozováno v Linuxu, jednalo se o znak LF (Line Feed).

end

```
end
   context("\\AR\\NC")
  for i=roku-kolikroku+1,roku do context("\\NC "..roky[i]) end
  context(" \\FR\\HL[2]")
  for i=1, #t-1 do
    s = i % (roku + 1)
    t[i]=string.strip(t[i])
     if s == 1 then
       if utf.length \leq 6 then
            context("\\NC\\ctverec{"..t[i].."color}\\
              \\csname "..t[i].."\\endcsname")
         else context("\\NC",t[i])
      end
     end
     if s > kolikroku or s = 0 then
       if delim==',' then
        cislo,pocet=string.gsub(t[i],"[.]",",")
        cislo,pocet=string.gsub(cislo,"(%d)(%d%d%d)(%d%d%d)$",
          "%1\\,\\,%2\\,\\,%3")
        cislo,pocet=string.gsub(cislo,"(%d)(%d%d%d)$",
          "X1\\ \1\,\\else
        cislo=t[i]
        cislo,pocet=string.gsub(cislo,"(%d)(%d%d%d)(%d%d%d)$",
          "%1,%2,%3")
        cislo,pocet=string.gsub(cislo,"(%d)(%d%d%d)$","%1,%2")
       end
       context("\\NC "..cislo)
     end
     if s == 0 then context("\\FR\\HL") end
   end
  context("[2]\\stoptable\\egroup\\par");
end
```
Výslednou tabulku i se sloupcovým grafem ukazuje obrázek 14.

# **Projekt CTX-CSV**

Další specifické potřeby v oblasti zpracování dat ve formátu CSV vedly autora tohoto příspěvku k zahájení vývoje vlastních nástrojů, zejména s výstupem ve

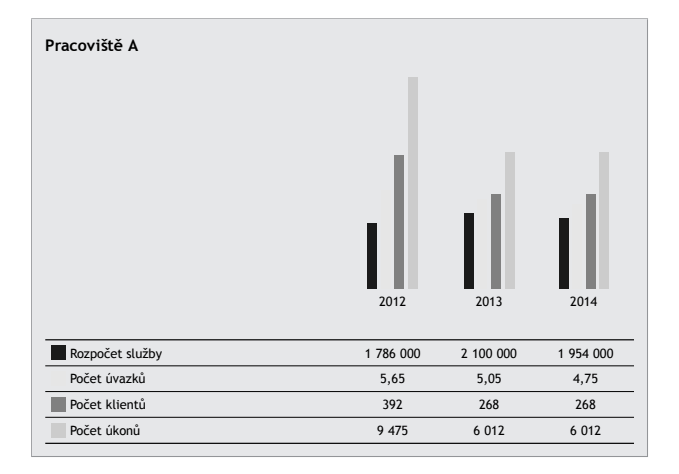

Obrázek 14: Výsledná tabulka i se sloupcovým grafem.

formě grafů, pro což není v ConTEXtu zatím kompaktní a uživatelsky přívětivá podpora. Vzhledem k probíhajícímu vývoji není projekt zatím zveřejněn.

Projekt se skládá ze tří částí – souboru csv-tools.lua, obsahujícího vstupně výstupní operace pro zpracování souboru ve formátu CSV, souboru csv-stat.lua, zabývajícího se grafickou reprezentací načtených dat, a souboru t-csv.mkiv, který slouží jako modul. Grafy jsou vykreslovány MetaPostem, výpočty zajišťují úseky kódu v jazyce Lua.

Základní vstupně-výstupní operace se souborem ve formátu CSV provádějí následující tři makra:

```
\CSVRead[comma2dot][data=\soubor,separator=|]
\CSVWrite[dot2comma][output=pomout.csv,enclosechar="]
\CSVTABLE[dot2comma][]
```
Následuje ukázka části funkce v jazyce Lua, která reprezentuje tabulkové výpočty v načtených datech. Funkce je užita v příkazu \CSVNewColumn: function vypocet(t,c)

```
keyword options = utilities.parsers.settings to array(keywords)named_values = utilities.parsers.settings_to_hash(keyvals)
 ...
 if t[r][c+3]>0 then t[r][c+10]=t[r][c+3] end
 if t[r][c+3]>1 then t[r][c+11]=t[r][c+3] end
 if t[r][c+3]>2 then t[r][c+12]=t[r][c+3] end
 if t[r][c+3]>3 then t[r][c+13]=t[r][c+3] end
 ...
return t end
```
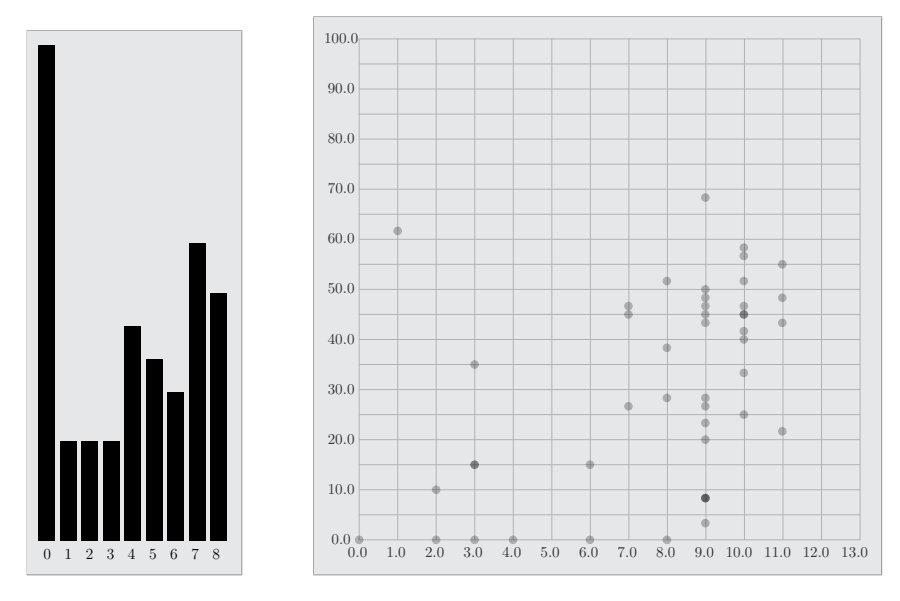

Obrázek 15: Ukázka vykreslených grafů.

```
Příkazy sloužící k výpočtům a k vykreslení grafů mohou být například tyto:
\CSVNewColumn[][table=1,column=23,expr=vypocet]
\CSVComputeColumn[][table=1,column=23,startrow=2,meze={0,13}]
\CSVDrawDistribution[][table=1,column=23,maxparts=12]
\CSVComputeCorrelation[][table=1,columns={23,18},startrow=2]
    \frac{9}{6}, meze=\{0, 60\}]
\CSVDrawCluster[][table=1,xdraw=19.2,columns={23,18},startrow=2]
    \%, groupby=2]
```
Ukázku vykreslených grafů obsahuje obrázek 15.

## **Závěr**

ConTEXt nabízí zajímavé možnosti sazby tabulek. Představené ukázky vycházejí jednak z řešení čistě "T $FX$ ových", tj. ze sady strukturních značek, jednak z možností, jež přináší jazyk Lua.

I přesto, že máme k dispozici vícero možností, základní vlastnosti jsou integrovány do jednoho celku, což zbavuje uživatele nutnosti připojovat různé balíčky, jako je tomu v LATEXu, z nichž některé nejsou ani vzájemně kompatibilní, jak dokumentuje Talandová (2008).

V oblasti zpracování formátu CSV však různé přístupy různých autorů ukazují zatím spíše na tříštění sil než na hledání cesty pro vývoj univerzálního prostředku.

### **Odkazy**

- EGGER, Willi, 2003. *My Way: Use of the natural table environment* [online]  $[cit. 2019-06-21]$ . Dostupné z:  $http://dl.contextgarden.net/myway/$ NaturalTables.pdf.
- HAGEN, Hans, 2015. *Extreme Tables:* ConTEXt *MkIV* [online] [cit. 2016-06-21]. Dostupné z: http://www.pragma- ade.com/general/manuals/xtablesmkiv.pdf.
- HAGEN, Hans. *Simple Spreadsheets:* CONTEXT *MkIV* [online] [cit. 2016-07-20]. Dostupné z: http://www.pragma-ade.nl/general/manuals/ spreadsheets-mkiv.pdf.
- HAJTMAR, Jaroslav, 2012. ScanCSV Lua knihovna pro zpracování CSV souborů CONT<sub>E</sub>XTem a LuaL<sup>A</sup>T<sub>E</sub>Xem. *Zpravodaj*  $\mathcal{C}_{\mathcal{S}}TUG$ . Roč. 22, č. 2, s. 76–90. ISSN 1211-6661. Dostupné z DOI: 10.5300/2012-2/76.
- HÁLA, Jiří, 1999. *Radioaktivita, ionizující záření, jaderná energie*. Konvoj. ISBN 80-85615-56-8.
- HÁLA, Tomáš, 2013. LATEX, nebo ConTEXt?: První zkušenosti se sazbou CONT<sub>F</sub>XTem. *Zpravodaj C<sub>S</sub>TUG*. Roč. 23, č. 1, s. 57-64. ISSN 1211-6661. Dostupné z DOI: 10.5300/2013-1/57.
- HÁLA, Tomáš, 2015. Proč jsem zkusil ConTEXt. In: *Zborník príspevkov medzinárodnej konferencie OSSConf 2015*. Žilinská univerzita v Žilině, s. 37–40. ISBN 978-80-970457-7-7.

KNUTH, Donald Ervin, 1986. *The TEXbook*. Addison-Wesley. ISBN 0-201-13448-9.

- KORPELA, Jukka. *Tab Separated Values (TSV): A format for tabular data exchange* [online] [cit. 2016-05-06]. Dostupné z: https://www.cs.tut.fi/ ~jkorpela/TSV.html.
- MAHAJAN, Aditya, 2007. ConTEXt basics for users: Table macros. *TUGboat*. Roč. 28, č. 3, s. 372–374.
- MAHAJAN, Aditya, 2008. CONTEXT basics for users: Table macros II. *TUGboat*. Roč. 29, č. 1, s. 219–222.
- MIKLAVEC, Mojca. *My Way: Creating tables using CSV (comma-separated values)* [online] [cit. 2016-05-12]. Dostupné z: http://dl.contextgarden. net/myway/csv.pdf.
- OTTEN, Ton a HAGEN, Hans, 2006. Exkurze do CONT<sub>E</sub>XTu. *Zpravodaj C<sub>S</sub>TUG*. Roč. 16, č. 2–4, s. 57–224. ISSN 1211-6661. Dostupné z DOI: 10.5300/2006-  $2 - 4/1.$
- PŘISPĚVATELÉ CONTEXT GARDEN, 2017. CONTEXT *Garden: Modules* [online] [cit. 2017-06-27]. Dostupné z: http://wiki.contextgarden.net/ Modules.
- RAYMOND, Eric Steven. *The Art of Unix Programming: Chapter 5, Textuality: Data File Metaformats* [online] [cit. 2016-05-06]. Dostupné z: http://www. catb.org/~esr/writings/taoup/html/ch05s02.html.
- RODRIGUEZ, Pablo. *HandleCSV* [online] [cit. 2016-05-06]. Dostupné z: http: //www.handlecsv.tk/.
- SHAFRANOVICH, Y. *Common Format and MIME Type for Comma-Separated Values (CSV) Files* [online] [cit. 2016-05-06]. Dostupné z: https://tools. ietf.org/html/rfc4180.
- TALANDOVÁ, Petra, 2008. Možnosti tabulkové sazby. *Zpravodaj C<sub>S</sub>TUG*. Roč. 18, č. 3, s. 151–160. ISSN 1211-6661. Dostupné z DOI: 10.5300/2008-3/151.

# Summary: Tables in ConT<sub>E</sub>Xt: Ways, Possibilities, **Algorithms**

In the publication process, the typesetting of tables belongs to the more complicated tasks. This paper reviews old and current ways of typesetting tables in CONTEXT (environments table, tabulate, TABLE, xtables), and compares them mutually and with the 'rival' LATEX.

Tables can be generated from other formats such as the frequently used CSV. Therefore, the paper deals also with database processing.

Finally, some simple algorithms for easy extensions of the available repertoire are presented.

Keywords: CONTEXT, LATEX, comparison, typesetting, tables, table, tabulate, TABLE, xtables, CSV

> *Mendelova univerzita, Provozně ekonomická fakulta, ústav informatiky, Zemědělská 1, 613 00 Brno, thala@mendelu.cz*